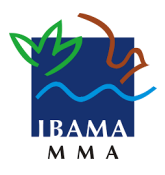

**Ministério do Meio Ambiente Instituto Brasileiro do Meio Ambiente e dos Recursos Naturais Renováveis Diretoria de Uso Sustentável da Biodiversidade e Florestas** 

## **Roteiro de Preenchimento da Planilha de Volume Total Estimado (UAS, EFP e POA – Outros Biomas) no SINAFLOR**

## **Libre Office**

- No grupo "Importar", utilizar conjunto de caracteres "Europa Ocidental (ISO 8859-1)", idioma "Português do Brasil", da linha "1".
- No grupo "Opções de separadores", utilizar apenas "Ponto e Vírgula". Utilizar "Delimitador de texto" igual a aspas duplas.

## **MS Excel**

- Abrir nova planilha vazia no Excel.
- No menu "Dados", no grupo "Obter dados externos" clicar em "De texto".
- Selecionar a planilha de extensão ".csv", baixado da página do Ibama.
- Na tela do "Assistente de importação de texto", no grupo "Tipo de dados originais" escolher "Delimitado", selecionar "1" na opção "iniciar importação na linha:" e "28591": Europeu ocidental (ISO) e clicar em "Avançar".
- Na próxima tela, no grupo somente "Ponto e Vírgula" no grupo "Delimitadores" e "aspas duplas" como "Qualificador de texto" e clicar em "Avançar".
- Clicar em "Concluir".
- Inserir os dados conforme descrito abaixo e salvar como "(CSV separado por vírgula)".

## **Preenchimento das colunas**

● Produto

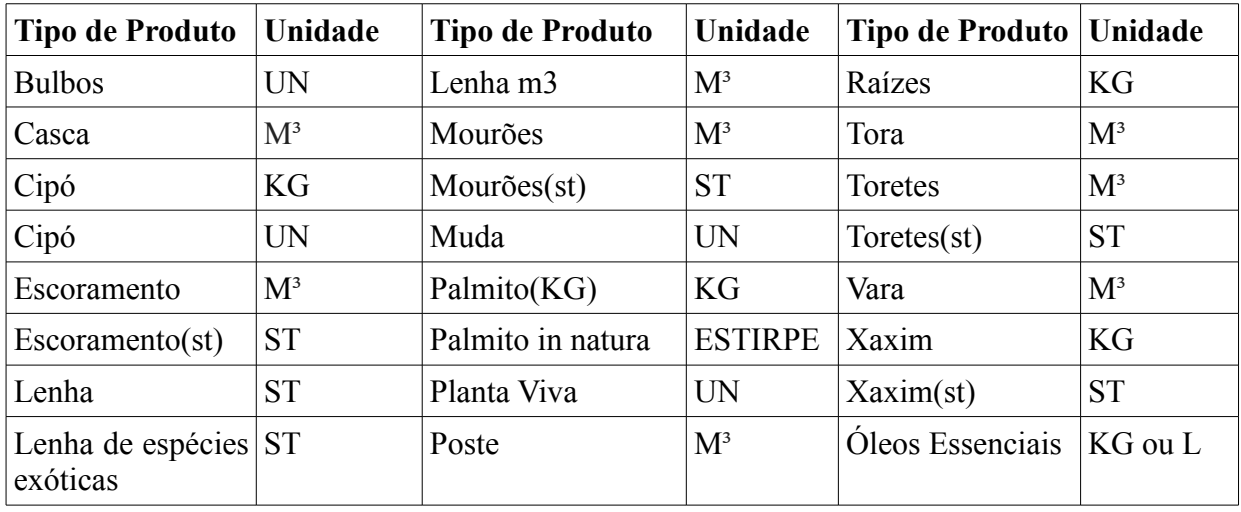

- Nome Científico
	- Lista de Nomes Científicos constantes na Tabela de Espécies.
- Nome Popular
	- Lista de Nomes Populares constantes na Tabela de Espécies.
- Volume
	- Utilizar vírgula como separador decimal.